## **Korleis søke tilgang til SOReg-N når ein har tilgang til andre registre frå før**

- Logg deg inn på Helseregister.no
- Oppe til høyre går du inn på «Søk ny tilgang»:

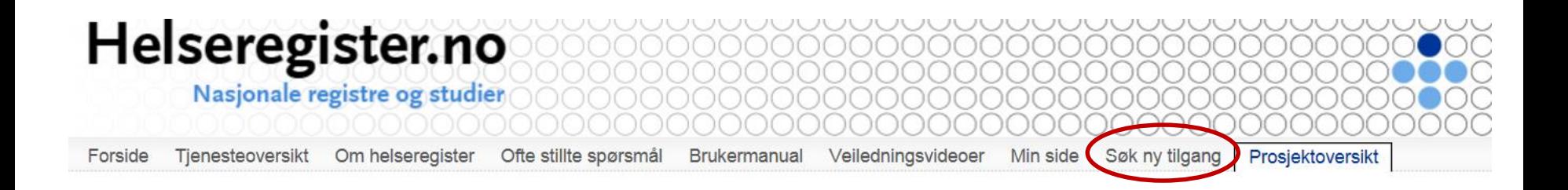

## 1. Finn «SOReg» i rullegardinen under «prosjekt».

## Ny tilgang

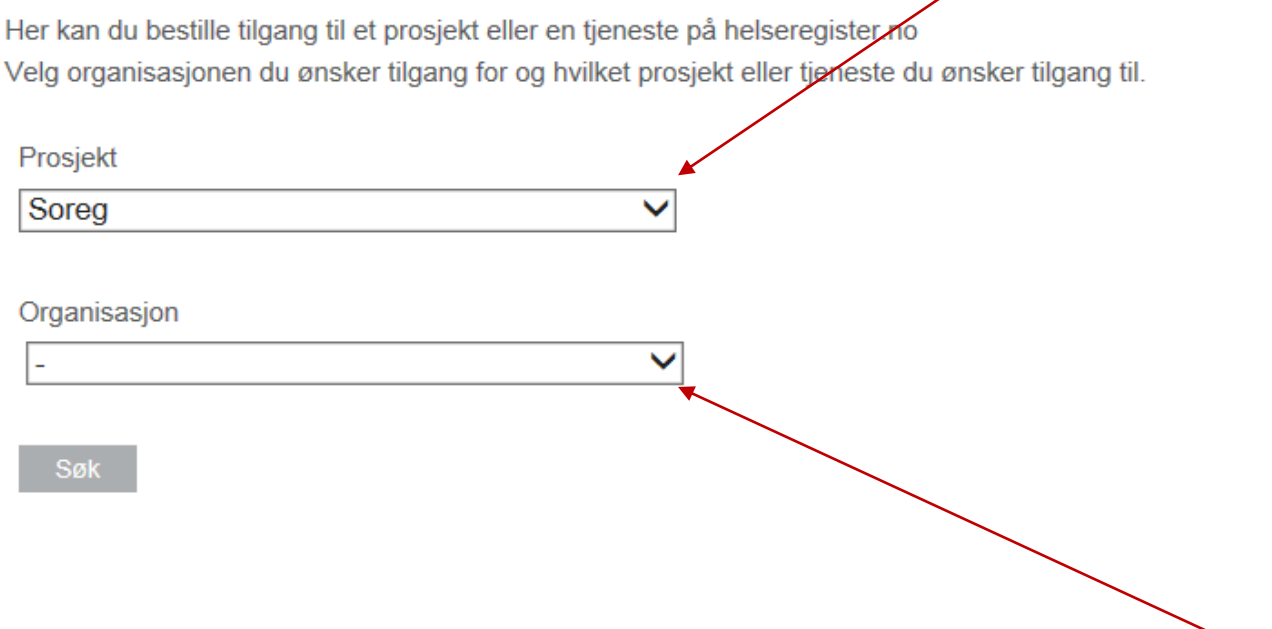

- 2. Finn din organisasjon i neste rullegardin.
- 3. Klikk «søk».

• Søknad om tilgang til SOReg er no sendt til administrasjonen.